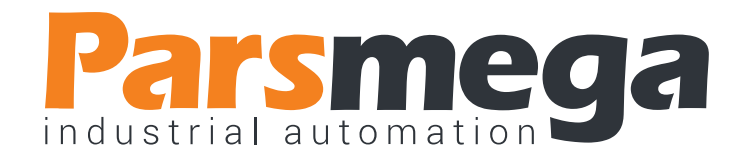

# دفترچه راهنمای نمایشگر وزن

## PM-WI01

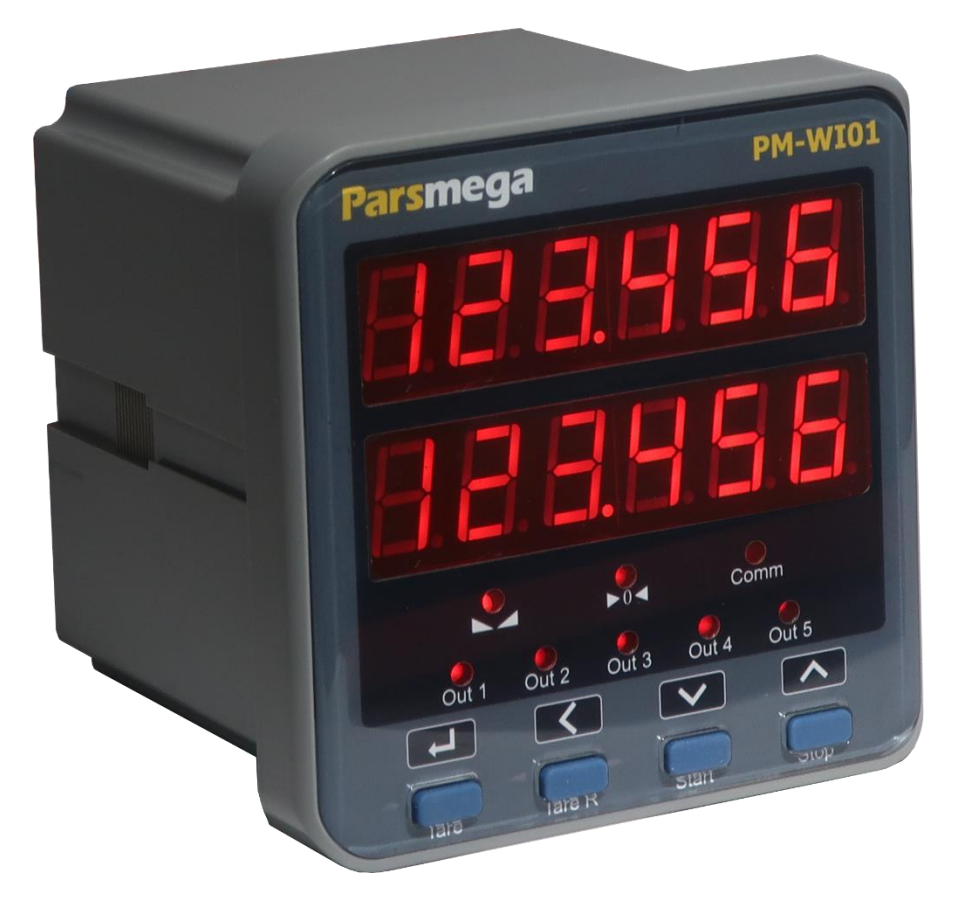

نسخه: 1.0

تاریخ انتشار : 1400/01/15

تاریخ بازبینی : -

## Contents

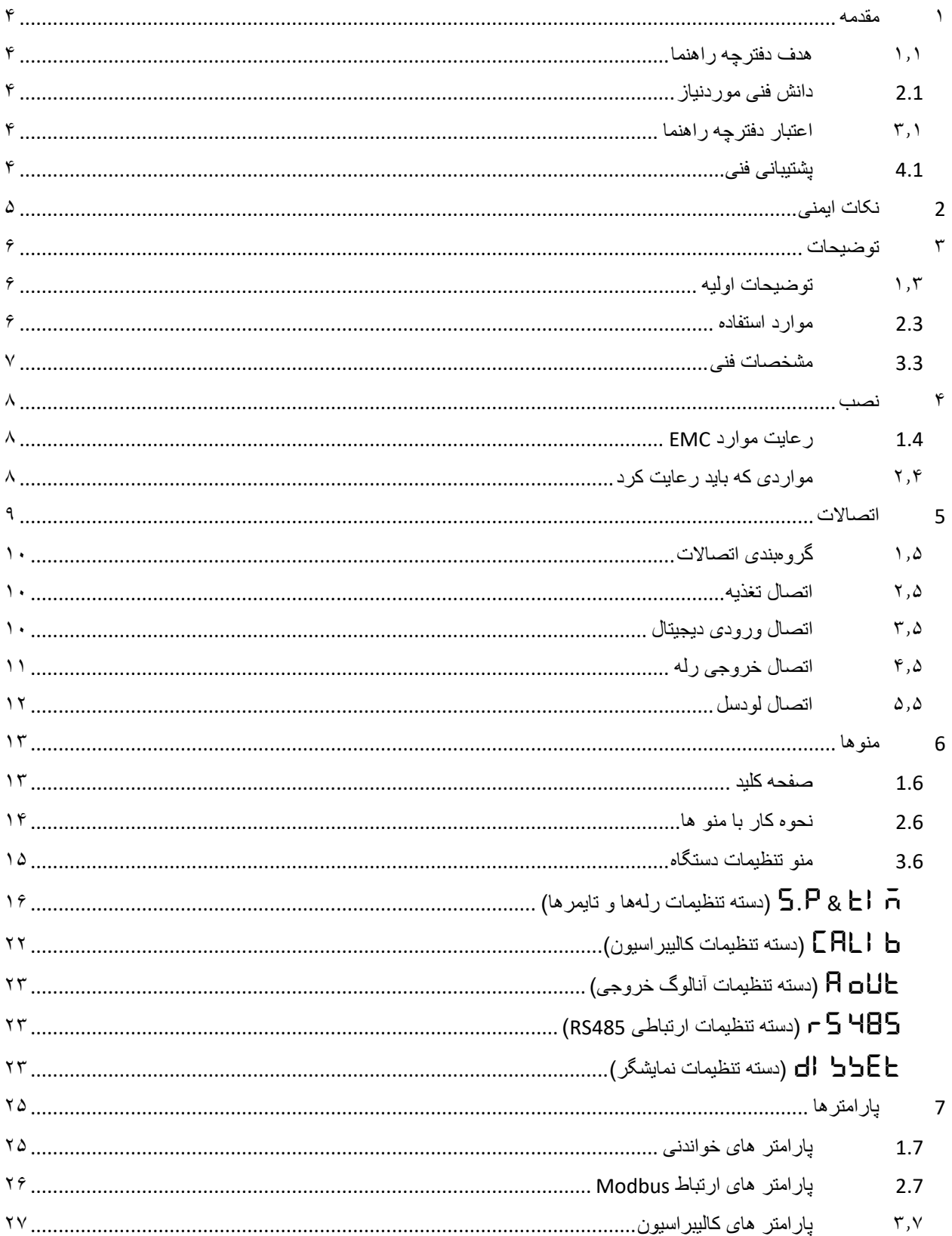

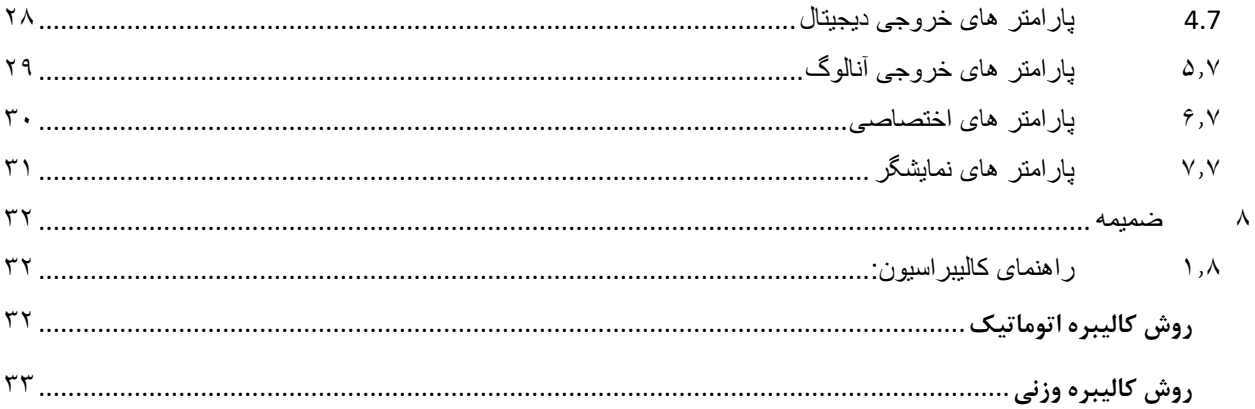

#### <span id="page-3-0"></span>**1 مقدمه**

<span id="page-3-1"></span>**1.1 هدف دفترچه راهنما** 

این دفترچه راهنما تمام اطالعات موردنیاز برای راه اندازی، نصب،سیم کشی و برقراری ارتباط با ماژول .است PM-WI01

<span id="page-3-2"></span>**2.1 دانش فنی موردن یاز**

به منظور درک این دفترچه، آشنایی اولیه با مباحث الکتریکی موردنیاز است.

## <span id="page-3-3"></span>**3.1 اعتبار دفترچه راهنما**

این دفترچه برای این مشخصات معتبر است .

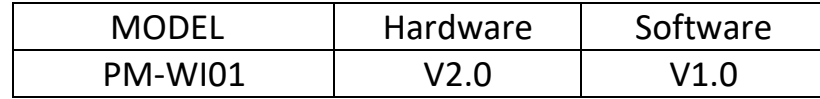

## <span id="page-3-4"></span>**4.1 پشتیبانی فنی**

برای دریافت پشتیبانی فنی از راه های زیر با ما تماس بگیرید :

- info@parsmega.com: ایمیل❖
	- ❖ تلفن 021-91009955:

## <span id="page-4-0"></span>**2 نکات ایمنی**

راهاندازی ماژول توسط افراد غیرمتخصص و نادیده گرفتن دستورات ممکن است باعث وارد آمدن آسیب جدی به ماژول گردد.

این ماژول مستقیماً هیچ خطر جانی برای افراد ندارد.

در دستگاههایی که خطر جانی افراد را تهدید می کند استفاده از این ماژول مورد تأیید نیست.

## <span id="page-5-0"></span>**3 توضیحات**

### <span id="page-5-1"></span>**1.3 توضیحات اولیه**

01WI-PM یک نمایشگر لودسل میباشد، که قابلیت نمایش وزن و کنترل خروجی های رله را برای مصارف تخلیه (دیسشارژ) و شارژ مخزن، تانکر، سیلو و … را دارد.

این ماژول قابلیت اتصال به کامپیوتر و تجهیزات کنترلی از قبیل ) HMIو PLC )را دارا می باشد . با توجه به ویژگی های خاصی که در این ماژول طراحی شده است شما به راحتی می توانید یک سیستم تخلیه ساده و دقیق راه اندازی نمود.

#### <span id="page-5-2"></span>**2.3 موارد استفاده**

- تخلیه و شارژ سیلو
- تخلیه و شارژ مخزن
- تخلیه و شارژ مخازن دارای میکسر با حداکثر دو ماده ورودی

### <span id="page-6-0"></span>**3.3 مشخصات فنی**

- قابلیت ارتباط سریال 485RS با پشتیبانی پروتکل MODBUS
	- رنج وسیع بادریت پورت 485RS( از 2400 تا 230400(
		- دو ردیف نمایشگر Segment7 با 6 کاراکتر
			- دارای نمایشگر (LED (وضعیت خروجی ها
				- رنج وسیع نمونه برداری
				- قرائت وزن با دقت 1:100000
		- کالیبراسیون اتوماتیک بدون نیاز به کالیبراسیون وزنی
			- 5 خروجی دیجیتال رله
- 3 ورودی دیجیتال با فانکشن های قابل تنظیم توسط مصرف کننده
	- قابلیت نمایش ولتاژ خروجی لودسل )به منظور تست لودسل(
		- رنج دمای کاری -30 ~ 50+ درجه سانتی گراد

### <span id="page-7-0"></span>**4 نصب**

### <span id="page-7-1"></span>**1.4 رعایت موارد EMC**

این محصول برای کار در محیط های صنعتی طراحی و ساخته شده است با این حال برای عملکرد مناسب باید مواردی را که موجب اختالل در کار ماژول می شود را بررسی و مرتفع سازید.

#### **مواردی که موجب اختالل سیستم می شود**

- میدان الکترومغناطیس
	- کابلهای مخابراتی
- کابلهای مدارات قدرت

### <span id="page-7-2"></span>**2.4 مواردی که باید رعایت کرد**

**اتصال زمین مناسب** 

- زمانی که ماژول را روی بدنه تابلو نصب مینمایید از اتصال بدنه تابلو به زمین اطمینان داشته باشد .
	- تمام قطعات فلزی غیر مؤثر را )محکم ( به زمین اتصال دید .
	- زمان اتصال سیم های وارنیشدار به اتصال زمین ،وارنیش آن قسمت را حذف کنید .

#### **روش مناسب سی م کشی**

- کابلهای سیستم خود را به گروههای مختلف(ولتاژ بالا ،تغذیه، سیگنال ، آنالوگ ) تقسیمبندی نمایید.
	- همیشه کابل قدرت را از داکت دیگری انتقال دهید .
	- کابلهای آنالوگ خود را همیشه نزدیک به بدنه تابلو و ریل (که زمین شدهاند ) قرار دهید .

#### **اتصال شیلد کابل ها**

- از اتصال مناسب شیلد ها به زمین اطمینان داشته باشید.
	- سعی کنید قسمت کمی از کابل بدون شیلد باشد .

### <span id="page-8-0"></span>**5 اتصاالت**

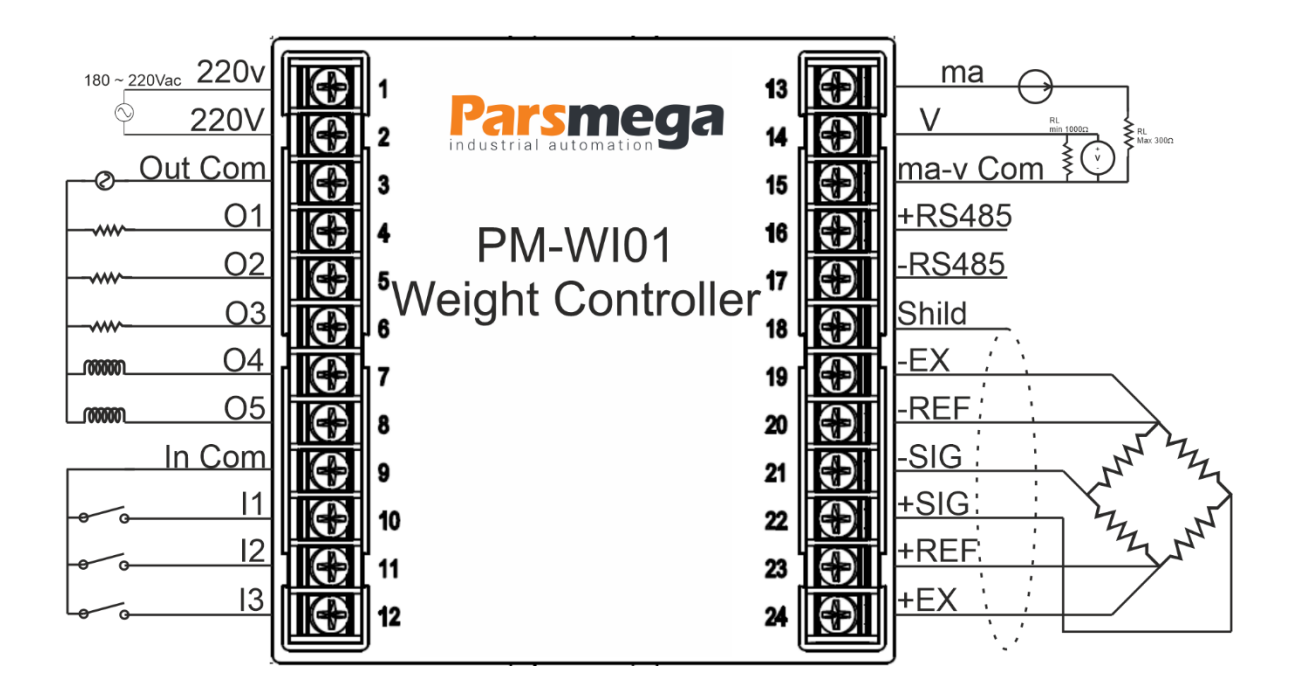

نکته: برای اتصال لودسل 4 سیم باید ترمینال Ref+ به Ex+ و ترمینال Ref –به Ex- متصل شود.

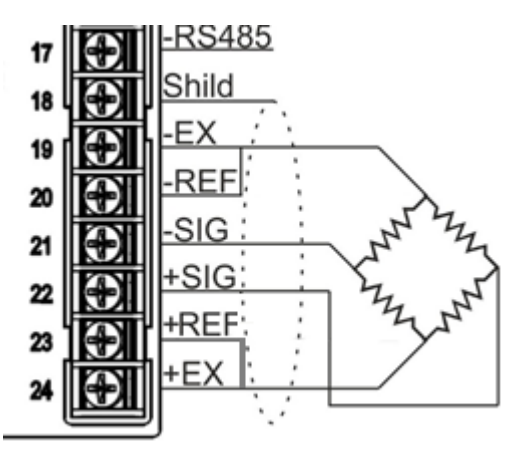

تمام اتصاالت این ماژول پیچی میباشند .

## <span id="page-9-0"></span>**1.5 گروهبندی اتصاالت**

اتصاالت این ماژول شامل 6 گروه اصلی است :

- تغذیه
- ورودی دیجیتال
- خروجی های دیجیتال
	- سریال 485RS
	- خروجی آنالوگ
		- لودسل

## <span id="page-9-1"></span>**2.5 اتصال تغذیه**

تغذیه مناسب برای این ماژول AC V220 است .

220V AC : 2 , 1 ترمینال

## <span id="page-9-2"></span>**3.5 اتصال ورودی دیجیتال**

این ماژول دارای 3 ورودی دیجیتال است

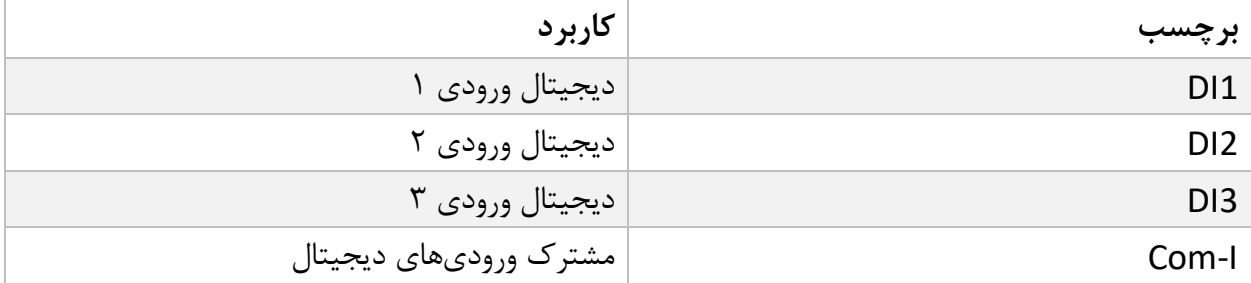

نحوه سیمکشی:

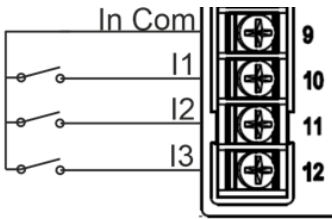

## <span id="page-10-0"></span>**4.5 اتصال خروجی رله**

این ماژول دارای 5 خروجی رله ای است

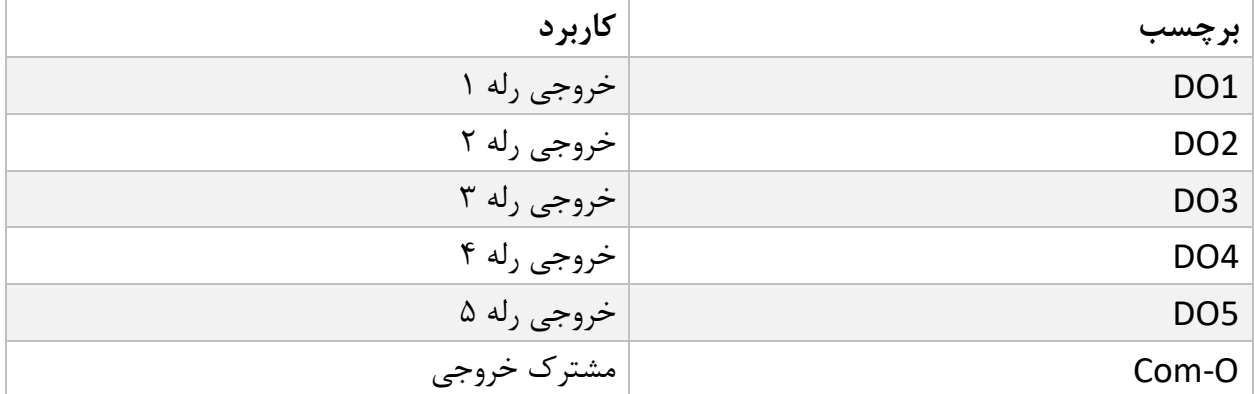

- فعال شدن خروجی ها به تنظیم پارامترها بستگی دارد که در قسمت پارامترها به آن ها پرداخته خواهد شد.
	- توان جریان دهی خروجی رله ها 5 آمپر میباشد.

### <span id="page-11-0"></span>**5.5 اتصال لودسل**

لودسل با قابلیت های زیر امکان اتصال به این ماژول را دارند :

- 1mV/V ~ 7mV/V : (R.O.) ولتاژ خروجی (R.O.)
- قبول کردن ولتاژ تحریک (Excition Voltage) : V

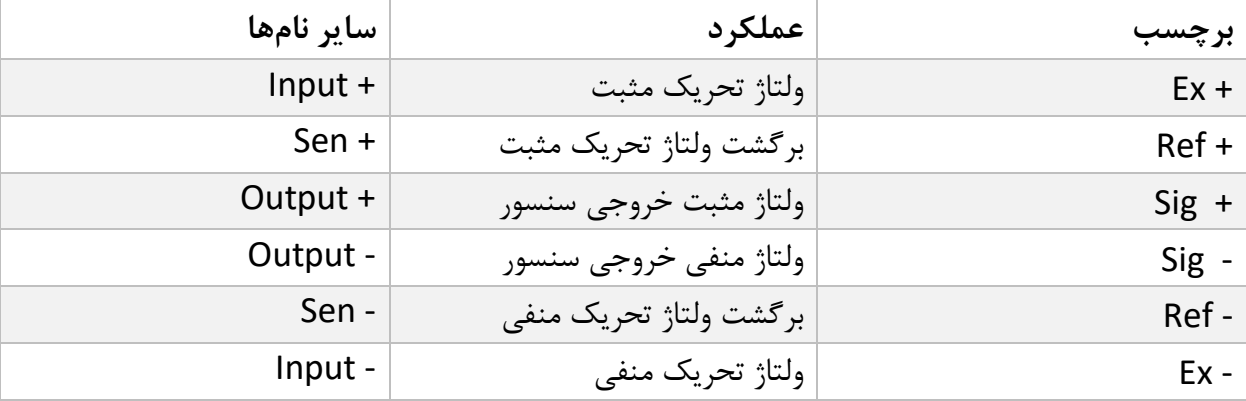

شکل زیر نمای فنی یک لودسل است

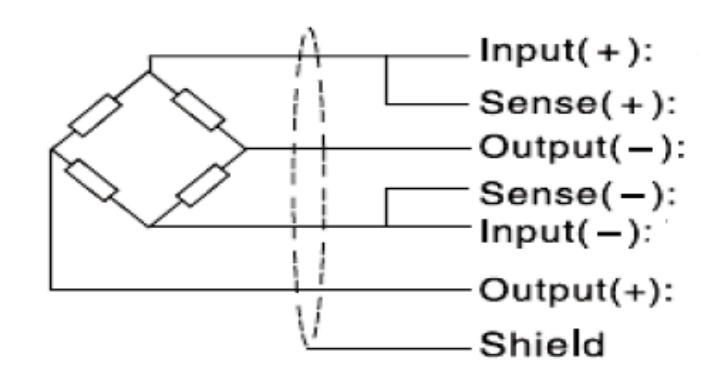

نکته مهم:

- در صورت استفاده از لودسل 4 سیم ترمینال های +Exc را به +Sen و -Exc را به -Sen وصل کنید.
	- توجه شود که بهترین راه ایمن شدن کابل در برابر نویز اتصال مناسب شیلد به زمین است.
- تنها چند سانتیمتر انتهای کابل بدون شیلد بماند و در همان نقطه شیلد با بست محکم به اتصال زمین وصل شود.

## <span id="page-12-0"></span>**6 منوها**

### <span id="page-12-1"></span>**1.6 صفحه کلید**

دستگاه دارای 4 کلید میباشد که نسبت به موقعیت منوها عملکرد های مختلفی دارند. در زیر مشخصات کلید ها را مشاهده میکنید.

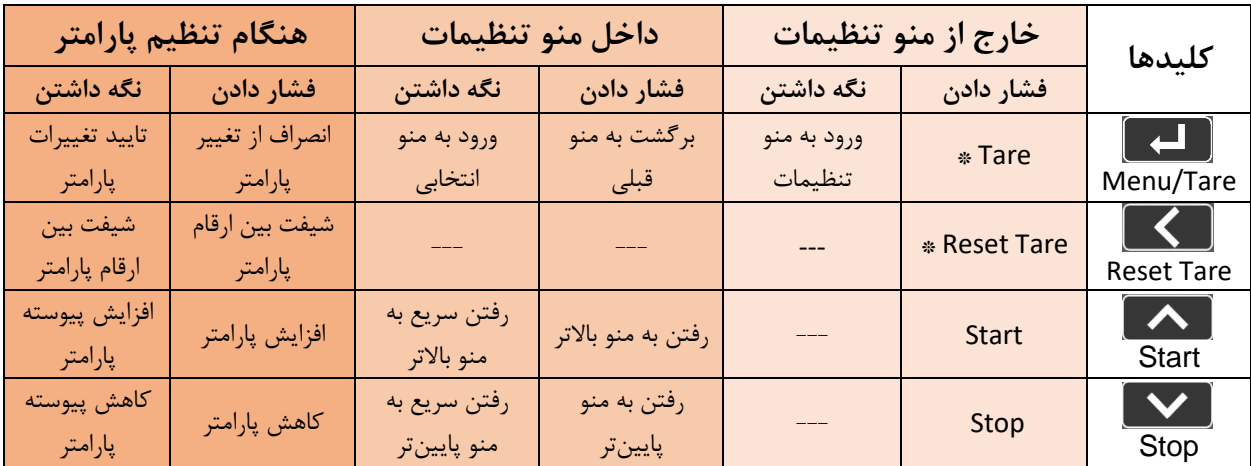

مدت زمان نگه داشتن کلید برای تایید عملکرد 3 ثانیه میباشد .

\*عملکردهای تعریف شده بصورت پیشفرض میباشد و امکان تغییر آن توسط کاربر وجود دارد. برای اطالعات بیشتر قسمت تنظیمات نمایشگر را مطالعه نمایید.

- <span id="page-13-0"></span>**2.6 نحوه کار با منو ها**
- -1 برای ورود به تنظیمات باید کلید را به مدت 3 ثانیه نگه دارید. پس از ورود به تنظیمات، عبارت  $\mathsf{S}.\mathsf{P}$  در سطر بالا نمایش داده می شود، که اولین دسته تنظیمات و مربوط به تنظیمات رله دستگاه مے باشد.
	- -<br>۲ حال می توان با کلید $\left( \boldsymbol{\mathcal{N}}\right)$  دسته تنظیمات دیگر را انتخاب کرد.
- -3 پس از انتخاب دسته تنظیمات با نگه داشتن کلید می توان وارد پارامترهای آن دسته تنظیمات شد.
- -<br>۴- با فرض انتخاب و ورود به دسته تنظیمات 5 HB r-5 (ارتباطی) عبارت a ا در سطر بالا و ا در سطر پایین نمایش داده میشود. که بیانگر مقدار پارامتر ID ارتباط مدباس دستگاه می باشد.
	- -5 حال میتوان با کلید / پارامترهای دیگر را انتخاب کرد. -6 پس از انتخاب پارامتر با نگه داشتن کلید می توان وارد ویرایش مقدار آن پارامتر شد.
- -7 با فرض انتخاب و ورود به ویرایش پارامتر ID مقدار پارامتر شروع به چشمک زدن خواهد کرد. -<br>۸- حال می توان با کلید ( پاکلید استعاد پارامتر را تغییر دهید و با استفاده از کلید استکارقام -
- با ارزشتر (دهگان، صدگان یا صدم و دهم در اعداد اعشاری) را برای تغییر انتخاب کنید. -9 پس از تنظیم مقدار مناسب با نگه داشتن کلید می توانید پارامتر را ذخیره نمایید.
	- نکات:
- در هر مرحله با فشار دادن کلید می توانید به مرحله قبل برگردید، از منو تنظیمات خارج شوید و یا از ذخیره مقدار پارامتر انصراف دهید.
	- مقادیر پارامتر دارای محدودیت از پیش تعیین شده است، برای مثال پارامتر ID>485- rS می تواند بین مقدار 1 تا 247 انتخاب شود.

## <span id="page-14-0"></span>**3.6 منو تنظیمات دستگاه**

منو دستگاه دارای دسته بندی های مختلفی برای تنظیمات میباشد که در ادامه به توضیح آنها و پارامترهای آنها خواهیم پرداخت. در زیر ساختار کلی منوها را میبینیم.

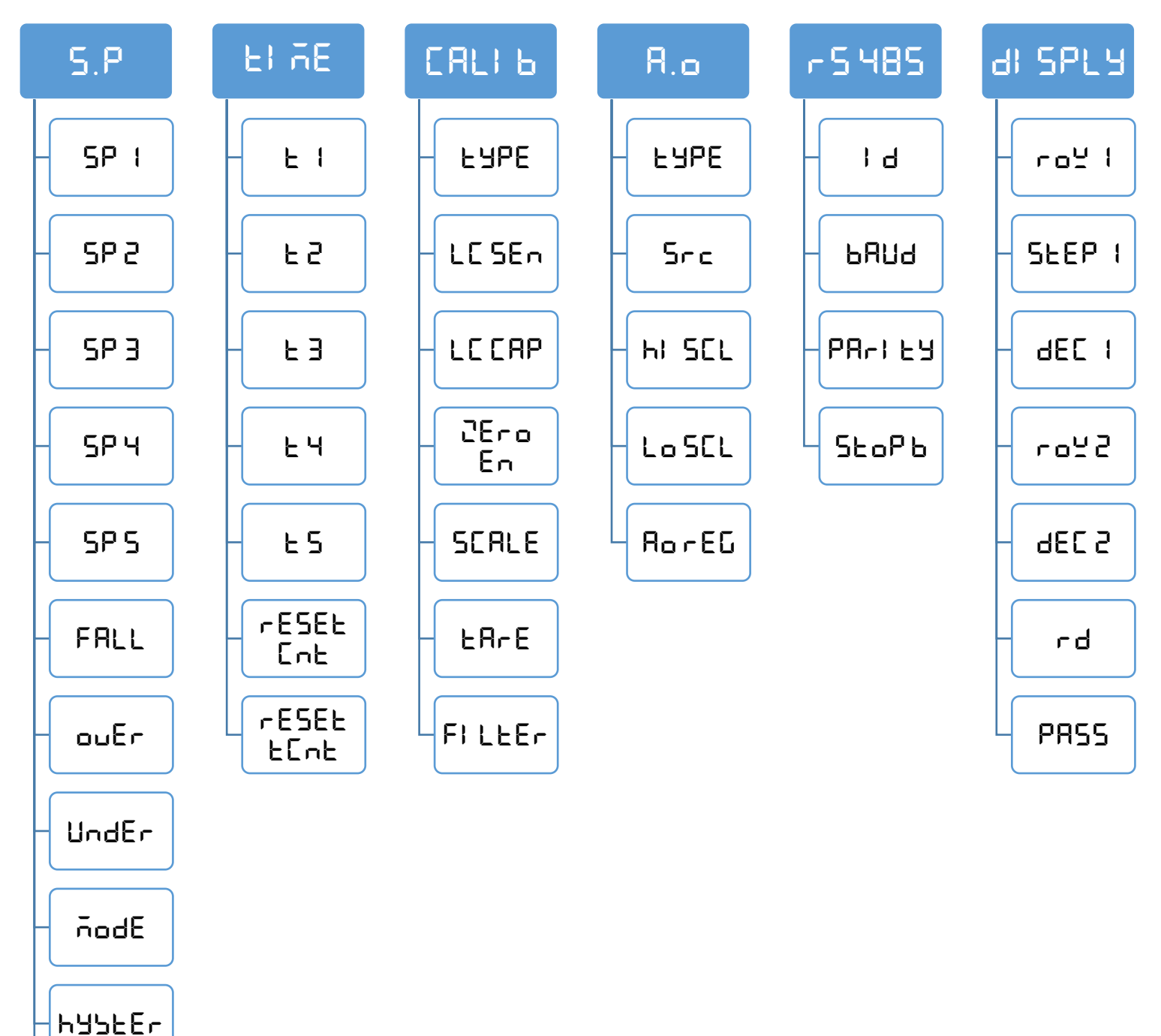

Und Zr

### <span id="page-15-0"></span> $F \otimes F$  (دسته تنظیمات رلهها و تایمرها)

برای اطلاع از مقادیر بیشتر به <u>جدول</u> پارامترهای خروجی رجوع کنید.

- 1 Sp**(SETpoint رله 1(:** مقدار این پارامتر روی خروجی رله <sup>1</sup> اعمال میشود.
- 2 Sp**(SETpoint رله 2(:** مقدار این پارامتر روی خروجی رله <sup>2</sup> اعمال میشود.
- 3 Sp**(SETpoint رله 3(:** مقدار این پارامتر روی خروجی رله <sup>3</sup> اعمال میشود.
- 4 Sp**(SETpoint رله 4(:** مقدار این پارامتر روی خروجی رله <sup>4</sup> اعمال میشود.
- 5 Sp**(SETpoint رله 5(:** مقدار این پارامتر روی خروجی رله <sup>5</sup> اعمال میشود.
	- fALL**(Weight Fall): وزن در حال ریزش**

در برخی موارد در سیستم های توزین یک فاصله هوایی بین منبع اصلی و سیستم توزین وجود دارد )به عنوان مثال فاصله هوایی هاپر تا محفظه توزین).

برای اینکه اثر این وزن درراه را (که به اصطلاح Fall Weight می گویند) از بین ببریم یک پارامتر با همین نام در ماژول تعبیه شده است.

• OVer**(بیشترین وزن مجاز بارگیری(:**

این پارامتر بیشترین مقدار مجاز بارگیری مشخص می شود تا اگر وزن نهایی بیشتر از این مقدار بود، خروجی خطا روشن شود.

• under**(کمترین وزن مجاز بارگیری(:** 

این پارامتر کمترین مقدار مجاز بارگیری مشخص می شود تا اگر وزن نهایی کمتر از این مقدار بود، خروجی خطا روشن شود.

• Mode**(مد کاری دستگاه (:** 

چهار حالت (Mode (برای مقایسه point set ها و وزن خالص وجود دارد.

## حالت اول( معمولی ) : nor nor nHL

در این هر حالت هر خروجی مستقل از دیگر point set ها تنها با point set متناظر با خود مقایسه می شود درصورتی که مقدار وزن خالص از وزن point set کوچکتر باشد خروجی مربوطه فعال و در غیر این صورت غیرفعال می شود.

## Net Weight < Set Point X -> Outx On

Net Weight > Set Pont X -> Outx Off

مثال:

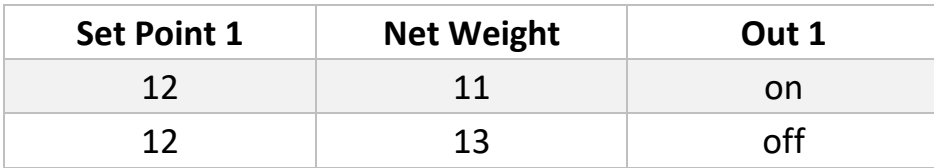

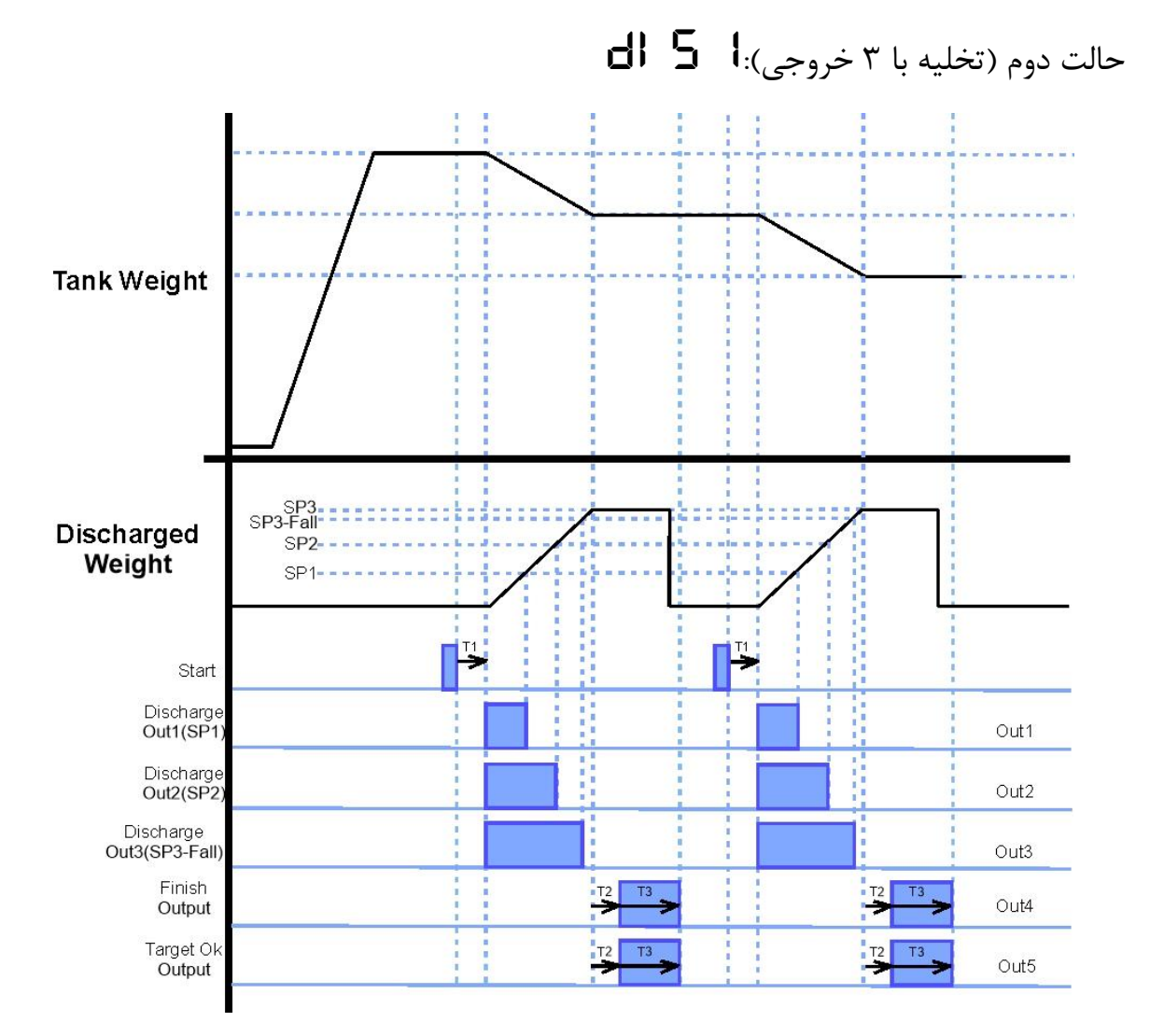

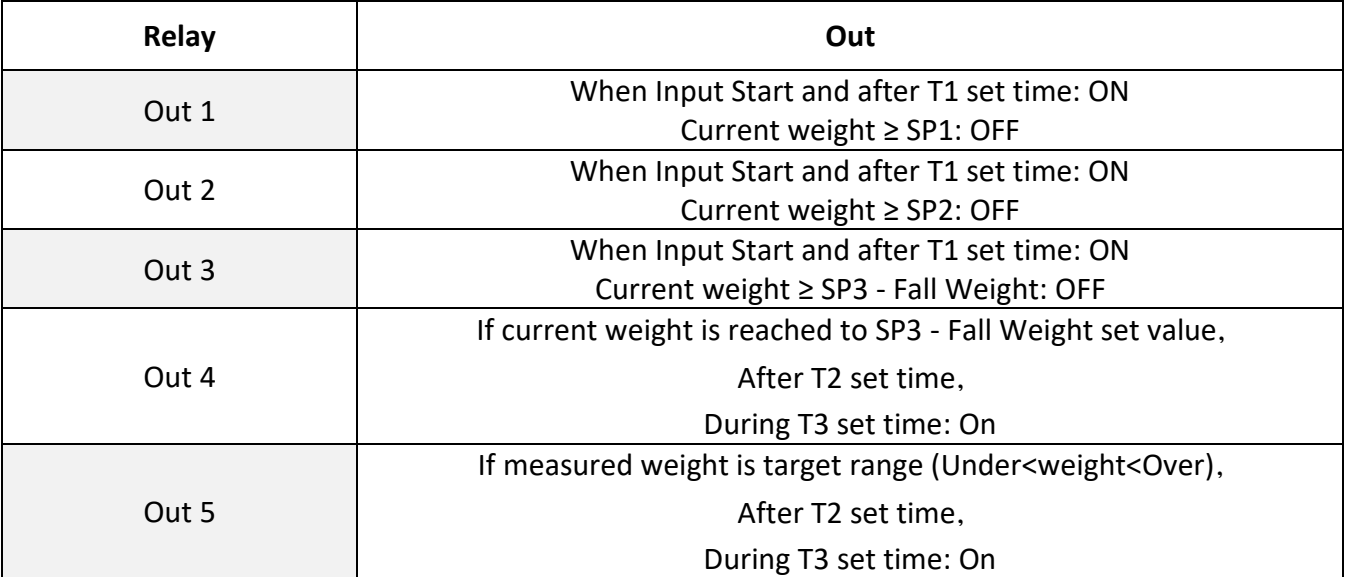

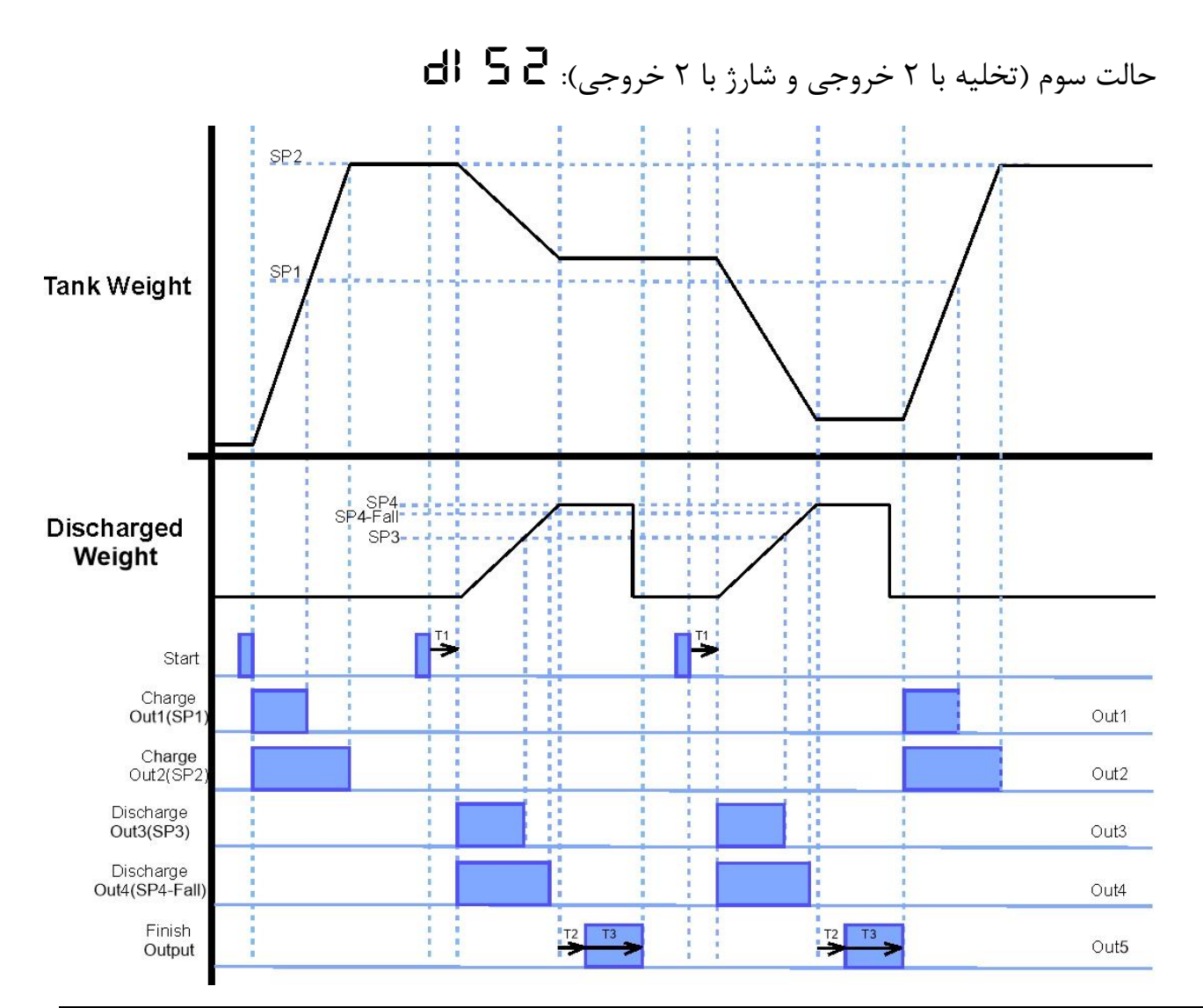

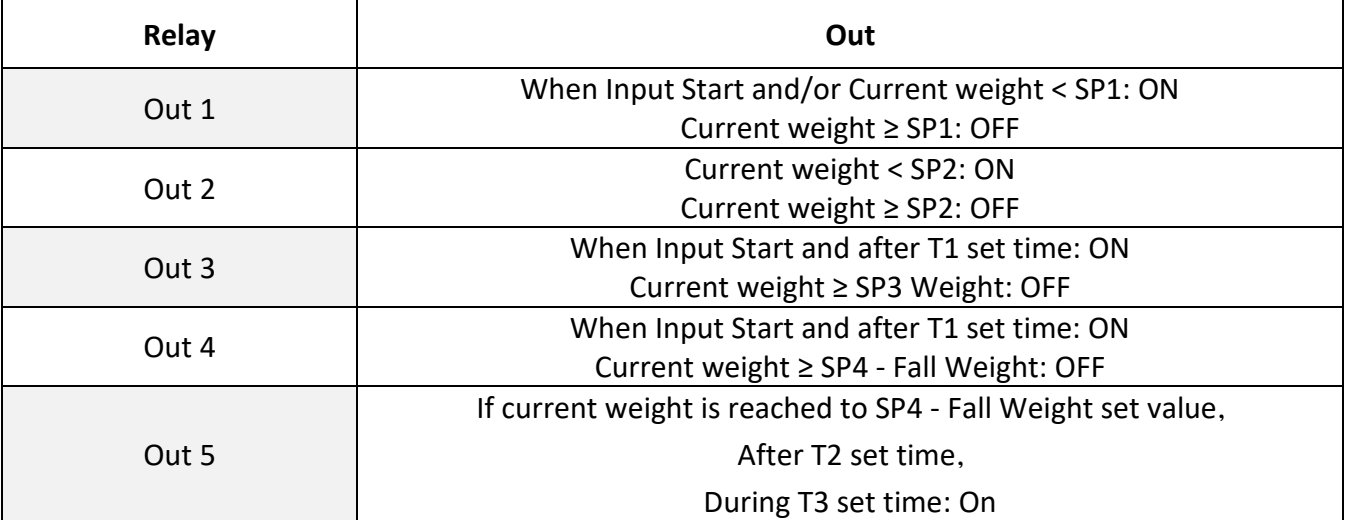

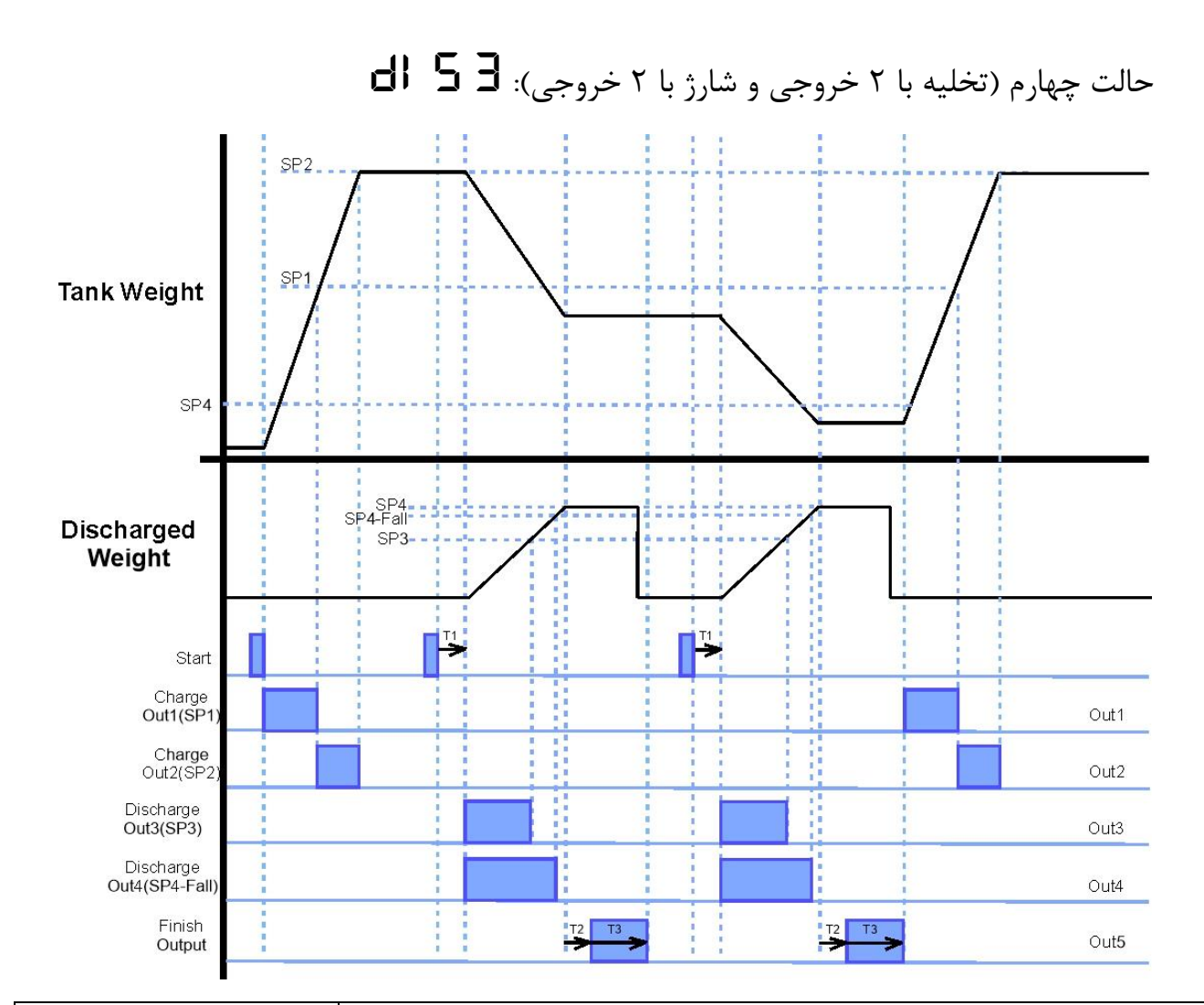

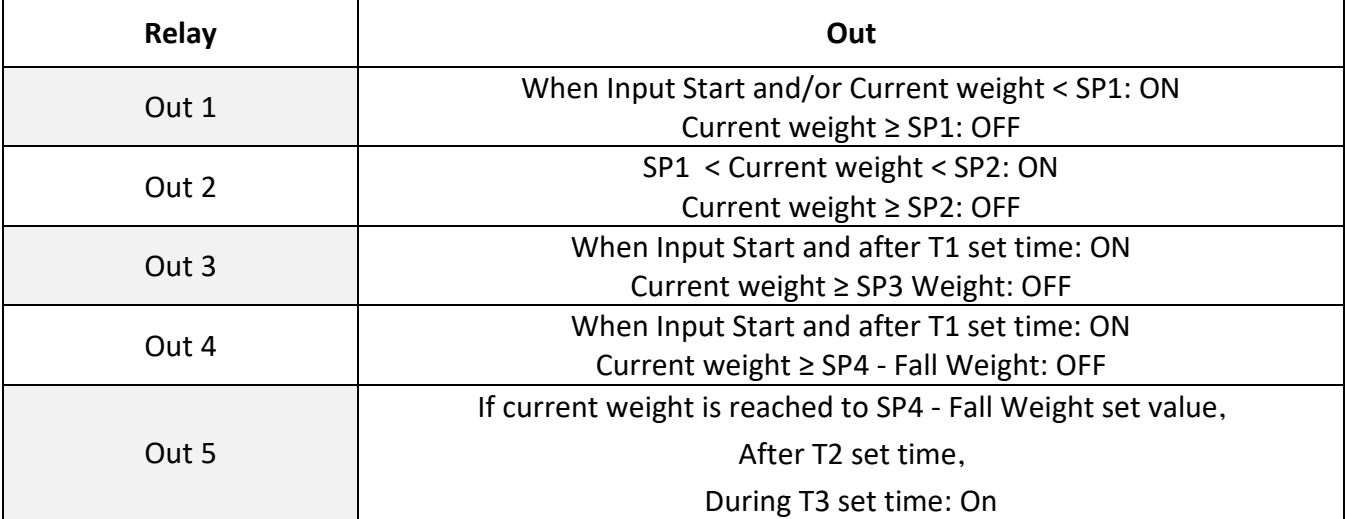

• HySter**( Hysteresis):** این پارامتر برای جلوگیری از نوسان رله های خروجی در نظر گرفته شده است. عملکرد به این صورت است که وقتی خروجی فعال شد در زمان خاموش شدن، وزن set point از مقدار Hysteresisکم شده و مقایسه انجام می شود.

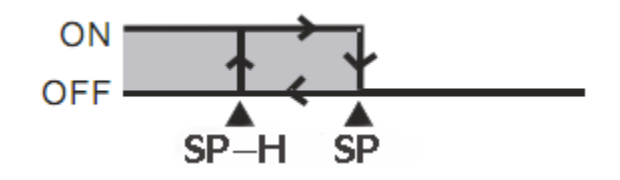

شما میتوانید این مقدار را برابر 0 قرار دهید.

• Zr Und**( Zero Under):** به طور پیش فر ض اگر وزن موجود در مخزن کمتر از وزن بارگیری باشد، دستگاه اجازه تخلیه نمی دهد و پیغام خطا نمایش داده می شود. بنا به نیاز کاربر می توان در صورت فعال کردن این منو این محدودیت برداشته می شود. **نکته:** 

**<sup>ا</sup>**ین قابلیت فقط در مد تخلیه 1 )<sup>1</sup> diS )قابل استفاده است. در بقیه موارد امکان تخلیه بار منفی وجود ندارد.

#### <span id="page-21-0"></span>Calib( دسته تنظیمات کالیبراسیون( برای اطالع از مقادیر بیشتر ب[ه جدول پارامترهای کالیبراسیون](#page-26-0) رجوع کنید.

• TYPE **(** Type Calibration**):** برای هر لودسل امکان کالیبره به دو صورت وجود دارد: -1 کالیبراسیون اتوماتیک با استفاده از مقادیر برگه کالیبره همراه لودسل -2 کالیبراسیون وزنی با استفاده از وزن مرجع

 $\textsf{HUE}$  برای کالیبره اتوماتیک مقدار  $\textsf{HUE}$ را برابر  $\textsf{HUE}$ و برای کالیبره وزنی برابر WEi قرار دهید.

برای کالیبره اتوماتیک باید دو پارامتر Sen LC <sup>و</sup>Cap LC را وارد کرد.

برای کالیبره وزنی باید پارامتر  $\blacksquare$   $\blacksquare$  را طبق [دستورالعمل کالیبراسیون](#page-30-1) وارد کرد.

- Sen LC**(** Sensitivity Cell Load**):** مقدار ولتاژی است که لودسل در ماکزیمم ظرفیت خود به ازای هر ولت تحریک در خروجی قرار می دهد که واحد آن V/mV است. که در برگه کالیبراسیون لودسل درج میشود.
	- CAP LC**(** Capacity Cell Load**):** بیشترین ظرفیت کاری لودسل است، که در برگه کالیبراسیون لودسل درج می شود.
- En. Zero **(** Enable Zero**):** با ورود به این پارامتر و ذخیره آن عمل صفر کردن انجام خواهد شد. لازم به ذکر است مقدار پارامتر قابل تغییر نیست و فقط تایید (ذخیره کردن) آن برای انجام عمل صفر کردن کافیست.
- scale**(** Scale Calibration**):** برای کالیبره باید وزنه مرجعی که جرم دقیق آن را میدانید در پارامتر Scale وارد کرده و تایید نمایید. **نکته:** در قسمت [راهنمای کالیبراسیون](#page-31-1) نحوه کالیبره به هر دو روش توضیح داده میشود.
- TaRe **(** Weight Tare**):** در این پارامتر امکان مشاهده و ویرایش مقدار وزن Tare وجود دارد.
- Filter**(** Filter**):** با تنظیم این پارامتر میتوانید به دقت مورد نظر خود در خواندن وزن دست یابید. امکان تنظیم در 6 حالت 1 Slow تا 2 Fast امکان پذیر است. 1 Slow دارای بالاترین دقت-کمترین سرعت و  $\blacktriangleright\ \mathsf{F}\,\mathsf{H}$  دارای بالاترین سرعت و کمترین دقت میباشد.

#### <span id="page-22-0"></span> $\boldsymbol{\mathsf{H}}$  (دسته تنظیمات آنالوگ خروجی) (

برای اطالع از مقادیر بیشتر به [جدول پارامترهای خروجی آنالوگ](#page-28-0) رجوع کنید.

- Type**( Type Out Analog):** برای انتخاب نوع آنالوگ خروجی از این پارامتر استفاده میشود. مدهای خروجی قابل استفاده ma20~4 , ma20~0 , V10~0 , V5~0 می باشند.
	- Src**( Source Out Analog):** با این پارامتر منبع آنالوگ خروجی انتخاب می شود. این منبع میتواند وزن خالص، وزن مرجع و یا رجیستر مدباس باشد.
	- MinSCL**( Scale Minimum):** این پارامتر مقدار وزنی که به ازای آن آنالوگ خروجی در کمترین مقدار خود خواهد بود را مشخص میکند. این مقدار میتوان مثبت، منفی و یا بزرگتر از .باشد Maximum Scale
	- MaxSCL**( Scale Maximum):** این پارامتر مقدار وزنی که به ازای آن آنالوگ خروجی در بیشترین مقدار خود خواهد بود را مشخص می کند. این مقدار میتوان مثبت، منفی و یا کوچکتر از .باشد Minimum Scale

#### <span id="page-22-1"></span>485 RS( دسته تنظیمات ارتباطی 485RS )

برای اطلاع از مقادیر بیشتر به <u>جدول</u> پارامترهای ارتباط رجوع کنید.

- ID**(** ID Device**):** برای ارتباط مدباس هر دستگاه متصل به باس 485RS باید یک ID منحصر بفرد باشد.
	- Baud**(** Rate Baud**):**سرعت انتقال اطالعات ارتباط سریال 485RS
		- Parity**(** Bit Parity**):** بیت توازن ارتباط سریال 485RS
			- RS485 سریال ارتباط توقف بیت **:(**Stop Bit**(** Stop .b •

#### <span id="page-22-2"></span>Disset( دسته تنظیمات نمایشگر(

برای اطالع از مقادیر بیشتر به [جدول پارامترهای نمایشگر](#page-29-1) رجوع کنید.

- 1 Row**( 1 Row):** با این پارامتر می توان متغیری که باید در سطر اول نمایش داده شود را انتخاب کرد. برای مثال می توان وزن خالص، وزن مرجع و ... را انتخاب کرد.
	- 1Step**( <sup>1</sup> Step):** این پارامتر پلههای تغییرات نمایشگر را مشخص میکند. مثال اگر وزن بر حسب کیلوگرم باشد، و این پارامتر برابر  $\blacksquare \blacksquare \blacksquare \blacksquare$  باشد، افزایش یا کاهش وزن در پله های ۵ گرمی خواهد بود. به عبارتی تغییرات کمتر از 5 گرم تاثیری در نمایش نخواهد داشت.
- 1 dec**( <sup>1</sup>ِ Decimal):** این پارامتر تعداد اعشار متغیر سطر اول مشخص میکند. برای مثال اگر وزن قرائت شده برابر 129455 باشد، درصورت انتخاب  $\Box$  برای این پارامتر عدد  $\Box$  و در  $\Box$ صورت انتخاب  $\mathsf F$  برای این پارامتر، عدد  $\mathsf F$ 3.45 نمایش داده خواهد شد. **نکته:** درصورتی که امکان نمایش تعداد اعشار انتخاب شده وجود نداشته باشد، تعداد اعشار به صورت خودکار اصالح خواهد شد. مثال اگر در مثال باال مقدار پارامتر <sup>3</sup> باشد به صورت 123.456 نمایش داده میشود، ولی اگر وزن تغییر کرده و به مقدار 1234.567 برسد، عدد ب ه صورت 1254.56 نمایش داده می,شود.
- 2 Row**( 2 Row):** با این پارامتر می توان متغیری که باید در سطر دوم نمایش داده شود را انتخاب کرد. برای مثال می توان وزن آخرین وزن ، وزن کل خروجی و ... را انتخاب کرد. **حالت های قابل انتخاب:** Std **:** در این حالت ردیف دوم مقادیر وزن گیری، پیغام های سیستم و مواردی از این قبیل را نشان می دهد. اع  $\mathsf{L}\mathsf{S}$  . با انتخاب این حالت آخرین وزن خروجی نشان داده میشود.  $\mathsf{L}\mathsf{S}$ btc . tot : با انتخاب این حالت وزن خروجی کل نشان داده می شود.  $\Box$ Co $\Box$  : با انتخاب این حالت تعداد وزن های گرفته شده نشان داده میشود.

 $\blacksquare$  : با انتخاب این حالت تعداد کل وزن های گرفته شده نشان داده میشود.  $\blacksquare$ 

- 2 dec**( <sup>2</sup>ِ Decimal):**این پارامتر تعداد اعشار متغیر سطر دوم مشخص می کند. برای مثال در اگر وزن قرائت شده برابر 129455 باشد، درصورت انتخاب  $\Box$  برای این پارامتر عدد  $\Box$  و در  $\Box$ صورت انتخاب <sup>2</sup> برای این پارامتر، عدد 123.45 نمایش داده خواهد شد. **نکته:** درصورتی که امکان نمایش تعداد اعشار انتخاب شده وجود نداشته باشد، تعداد اعشار به صورت خودکار اصلاح خواهد شد. مثلا اگر در مثال بالا مقدار پارامتر 3 باشد به صورت 123.456 نمایش داده میشود، ولی اگر وزن تغییر کرده و به مقدار 1234.567 برسد، عدد ب ه صورت 1254.56 نمایش داده می شود.
	- RD**( متغیر ارسالی به نمایشگر ثانویه(:** با تنظیم این متغیر میتوان
- Com 1K**( Command 1Key):** این پارامتر عملکرد کلید اول )Tare/Menu )را در حالت خارج از منوها مشخص میکند. این مقدار به صورت پیش فرض برای Tare قرار دارد.
- Com 2K**( Command 2Key):** این پارامتر عملکرد کلید دوم )◄/Tare Reset )را در حالت خارج از منوها مشخص میکند. این مقدار به صورت پیش فرض برای Reset Tare قرار دارد.
- Com 3K**( Command 3Key):** این پارامتر عملکرد کلید سوم )▼( را در حالت خارج از منوها مشخص میکند. این مقدار به صورت پیش فرض برای Start قرار دارد.
	- Com 4K**( Command 4Key):** این پارامتر عملکرد کلید چهارم )▲( را در حالت خارج از منوها مشخص می کند. این مقدار به صورت پیش فرض برای Stop قرار دارد.

## <span id="page-24-0"></span>**7 پارامترها**

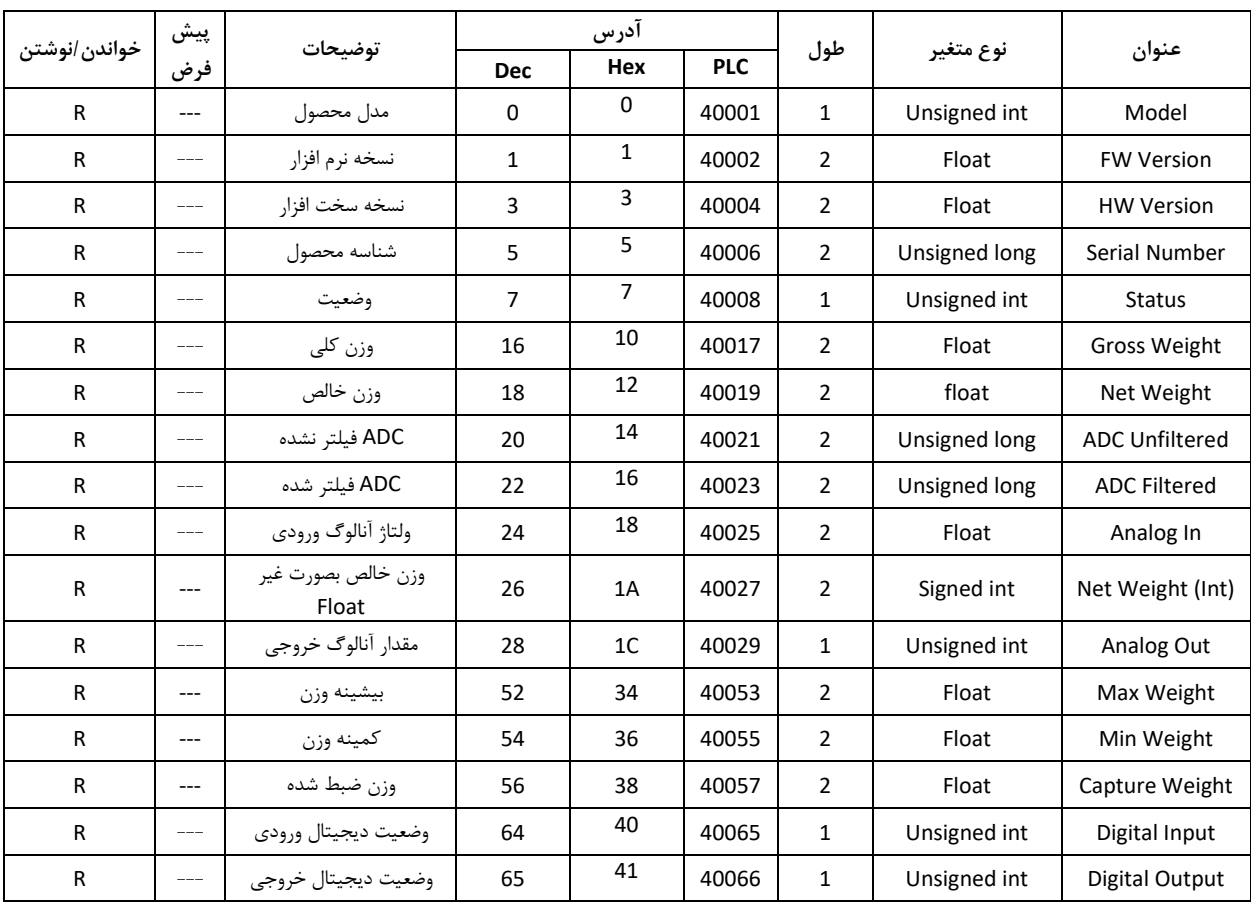

### <span id="page-24-1"></span>**1.7 پارامتر های خواندنی**

## **2.7 پارامتر های ارتباط Modbus**

<span id="page-25-0"></span>توضیحات در قسمت [منو ارتباطی](#page-21-0) 

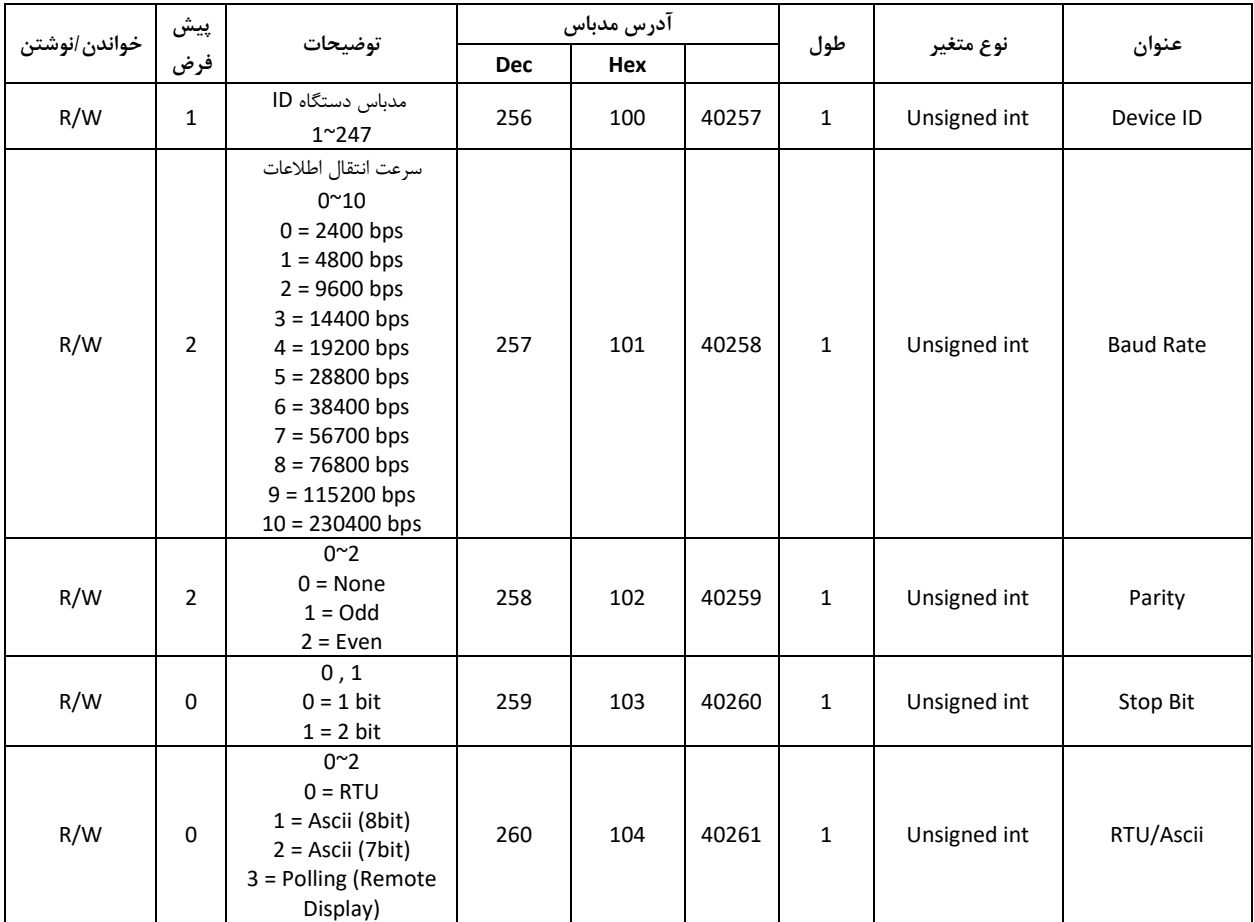

## **3.7 پارامتر های کالیبراسیون**

<span id="page-26-0"></span>توضیحات در قسمت [منو کالیبراسیون](#page-21-0)

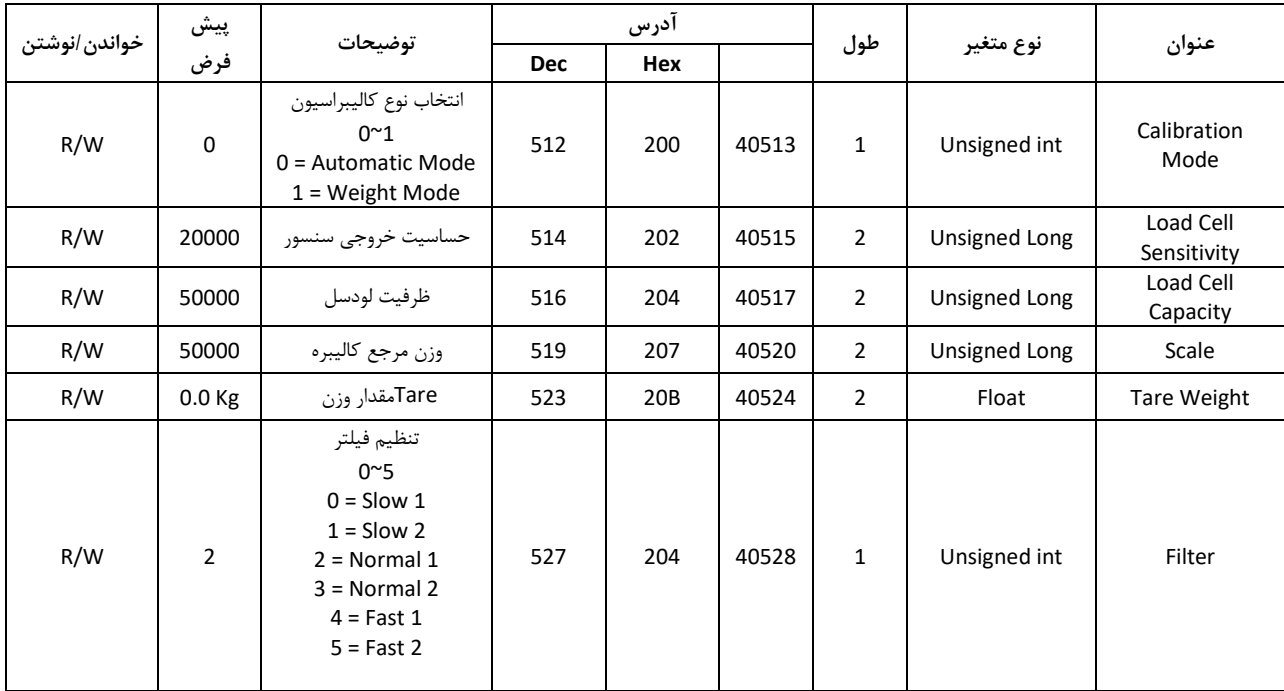

## **4.7 پارامتر های خروجی دیجیتال**

<span id="page-27-0"></span>توضیحات در قسمت [منو خروجی دیجیتال](#page-22-0)

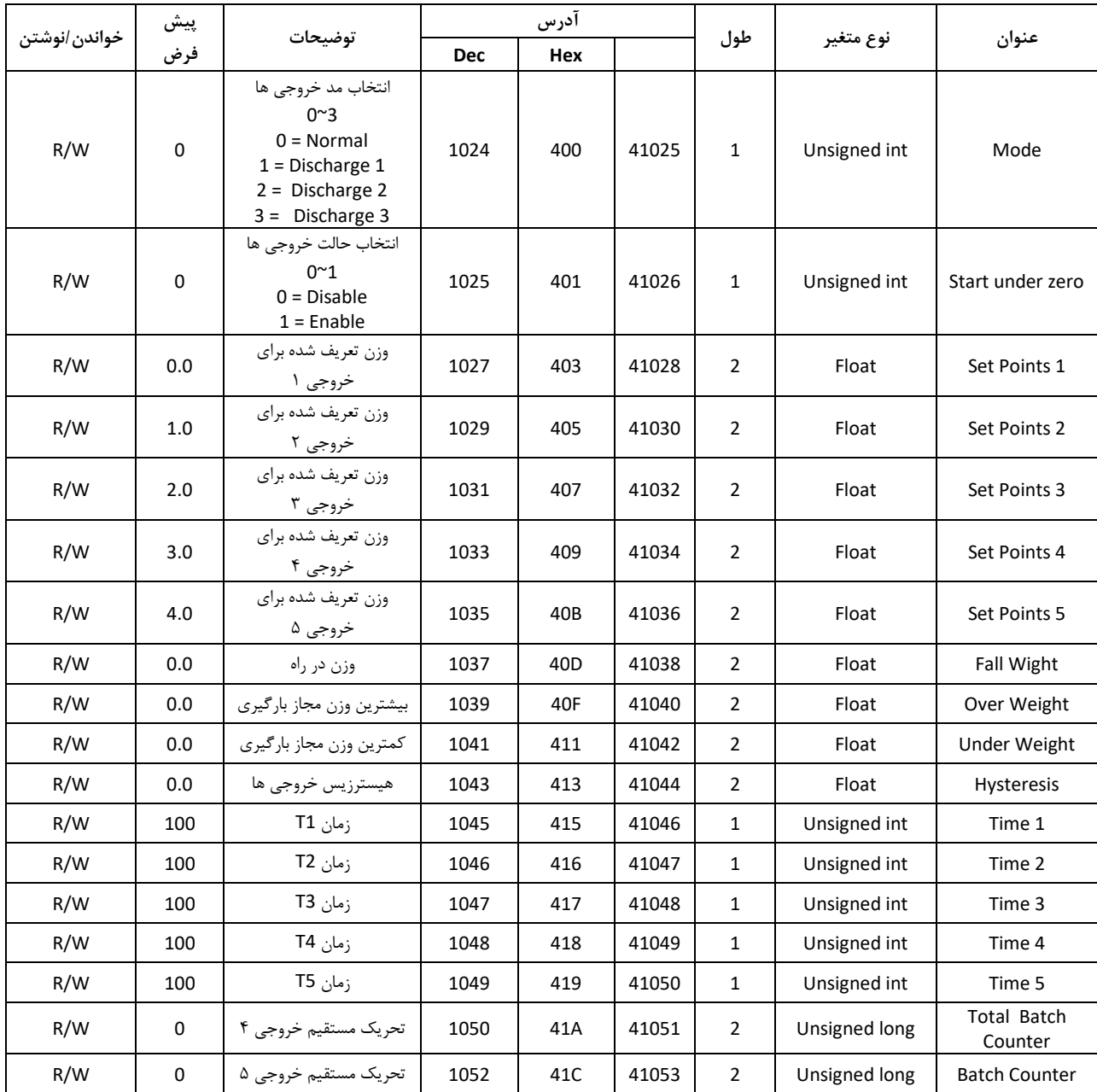

## **5.7 پارامتر های خروجی آنالوگ**

<span id="page-28-0"></span>توضیحات در قسمت [منو خروجی آنالوگ](#page-22-0) 

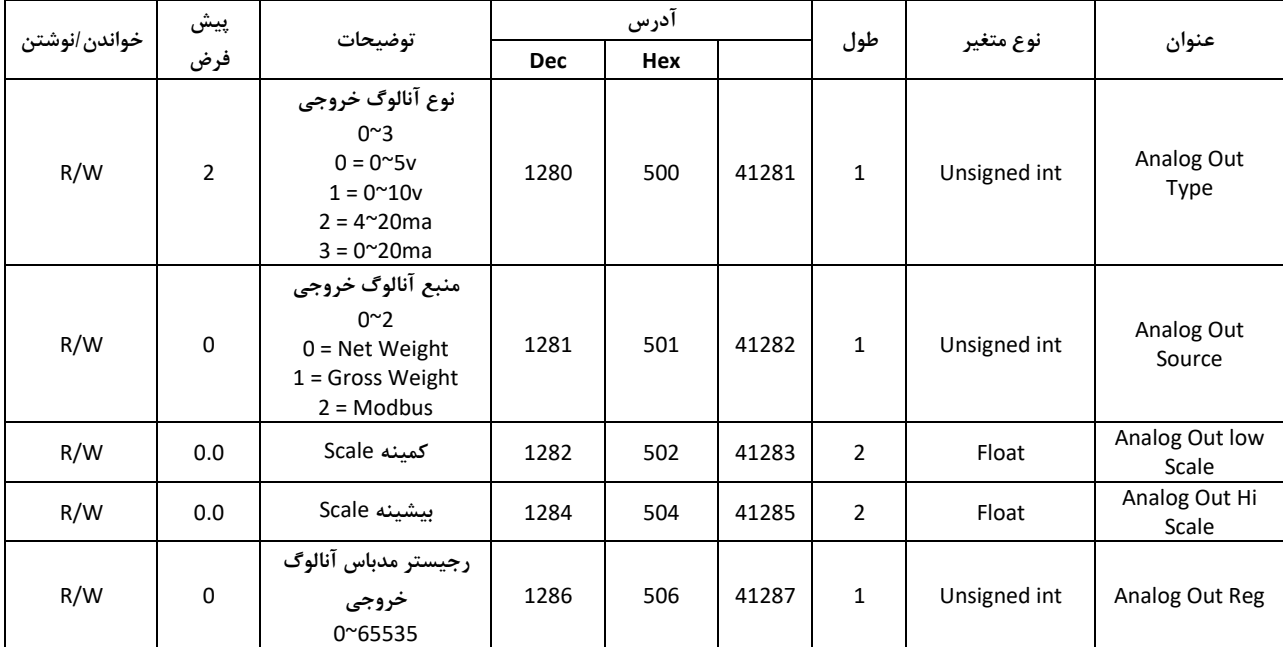

<span id="page-29-0"></span>**6.7 پارامتر های اختصاصی** 

<span id="page-29-1"></span>پارامترهای خاص

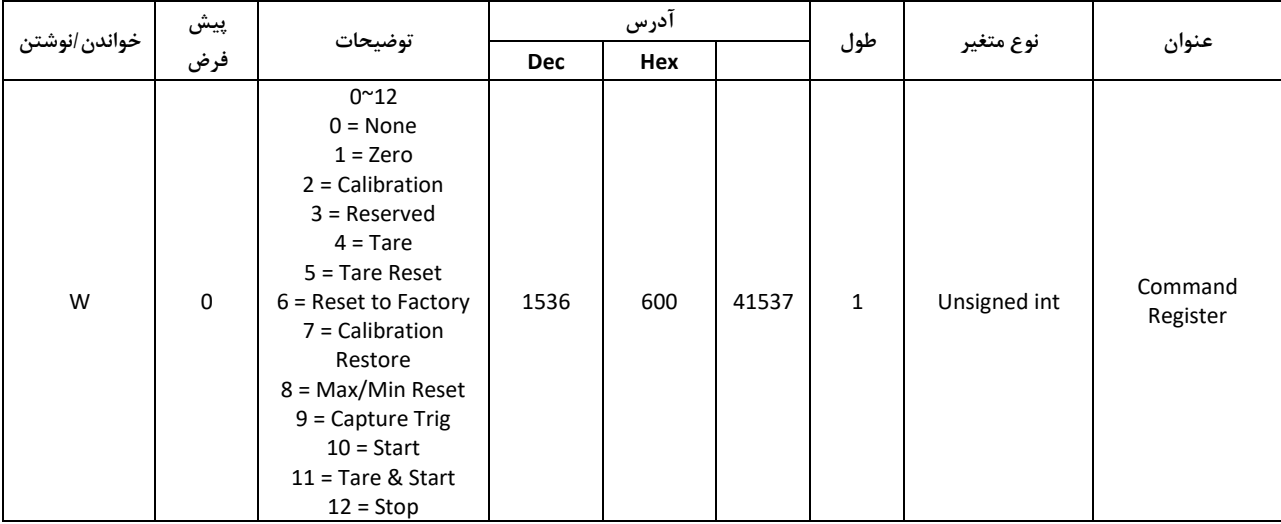

## <span id="page-30-0"></span>**7.7 پارامتر های نمایشگر**

توضیحات در قسمت [منو تنظیمات نمایشگر](#page-22-1) 

<span id="page-30-1"></span>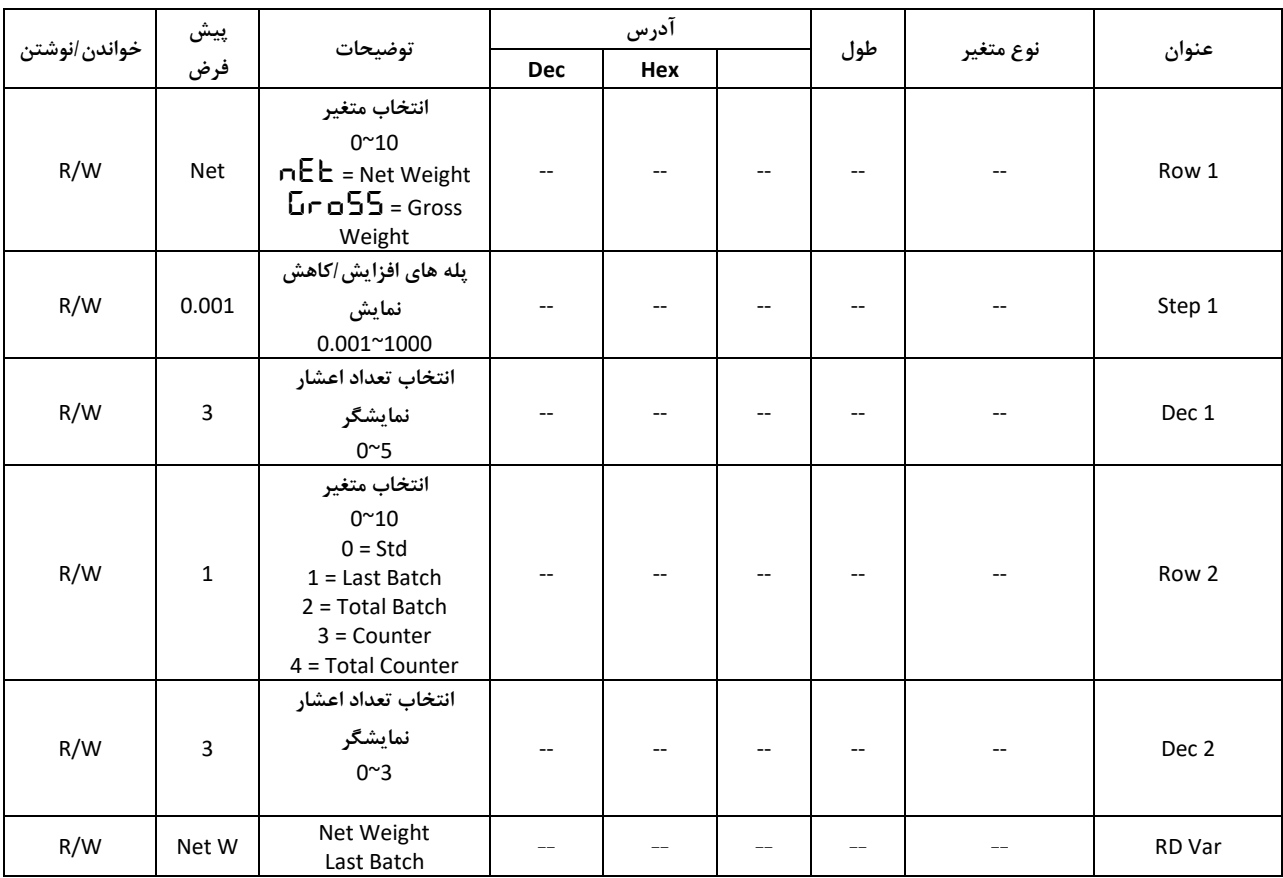

### <span id="page-31-1"></span><span id="page-31-0"></span>**8 ضمیمه**

**1.8 راهنمای کالیبراسیون:** کالیبره نمایشگر لودسل پارس مگا به دو روش قابل انجام است :

1 روش کالیبره اتوماتیک

2 روش کالیبره وزنی

ابتدا روش کالیبراسیون خود را با استفاده از منو Type مشخص کنید.

برای کالیبره اتوماتیک auto **<sup>=</sup>** md Calو برای کالیبره وزنی weight **<sup>=</sup>** md Cal

### <span id="page-31-2"></span>**روش کالیبره اتوماتیک**

قبل از انجام این کالیبره نیاز است به برگه کالیبره لودسل که توسط کارخانه سازنده، همراه با لودسل ارائه می شود دسترسی داشته باشید. این برگه برای هر لودسل منحصر بفرد و معموال دارای شماره سریال مطابق با سریال لودسل می باشد.

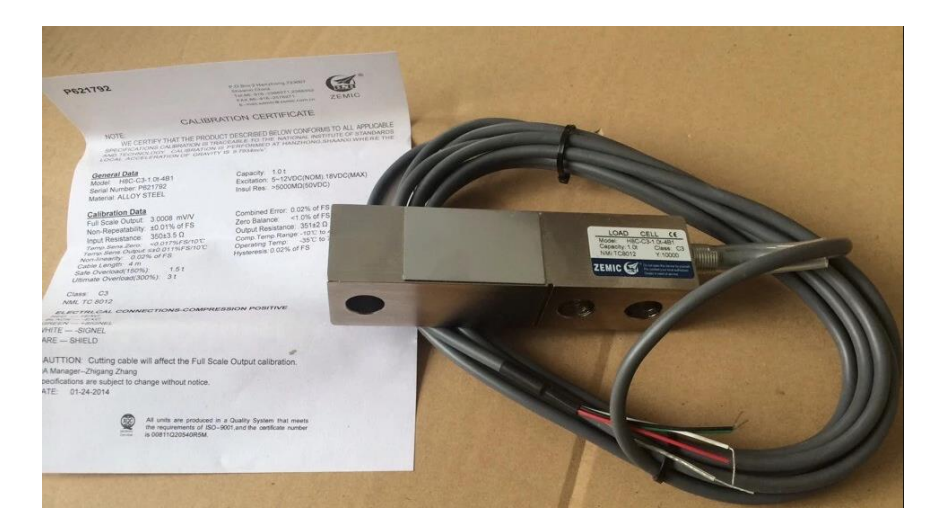

این روش کالیبره با استفاده از پارامتر های L $\sf{L}$   $\sf{E}$  و  $\sf{E}$   $\sf{E}$  قابل انجام است. این مقادیر را باید با توجه به مقادیر درج شده در برگه کالیبراسیون تنظیم کرد.

 $\sim 1$ Sen با نامهای دیگری چون Full Scale Output یا R.O نیز ذکر میشود و واحد آن  $\mathsf{L}\sqsubseteq \mathsf{S}\mathsf{E}$ می باشد. عدد ذکر شده در برگه را باید دقیقا در این پارامتر وارد کرد. در برگه کالیبره ذکر میشود. که معمولا با عنوان Capacity در برگه کالیبره ذکر می شود. **L E E FP** نکته: اگر تعداد لودسل های متصل شده به لودسل یک عدد باشد مراحل کالیبره اتوماتیک به صورتی که ذکر شد انجام میشود ولی اگر تعداد لودسلها بیشتر باشد باید پارامتر  $\mathsf{E}\,\mathsf{F}$  را برابر با میانگین لودسلهای متصل شده و  $\mathsf{L}\mathsf{\Gamma}$  را برابر با مجموع ظرفیت لودسل ها قرار دهید. این نمایشگر ظرفیت موازی کردن 6 لودسل را دارا است.

مثال: ما دو عدد لودسل 50 کیلو گرمی داریم که آنها را از طریق جانکشن باکس یا بصورت مستقیم با هم شبکه کردهایم، عدد Full Scale Output مندرج در برگه کالیبراسیون آنها 2.02 mV/V و 2.01 mV/V است.

$$
\frac{2.01(mV/V) + 2.02(mV/V)}{2} = 2.015 (mV/V)
$$

و

حال:

#### $50$  Kg + 50 Kg = 100 Kg

پس:

## <span id="page-32-0"></span>LC Sen = 2.015  $LCERP = 100$

با قرار دادن موارد باال کالیبره انجام خواهد شد.

**روش کالیبره وزنی**  قبل از انجام این روش کالیبره نیاز است تا یک وزنه با وزن مشخص و بیشتر از %25 ظرفیت لودسل )یا بیشترین وزن مورد اندازه گیری) در اختیار داشته باشید.

یعنی اگر لودسل شما 100 کیلوگرمی است، باید وزنه ای با وزن بیشتر از 25 کیلوگرم داشته باشید که وزن دقیق آن را می دانید.

در مثال زیر می خواهیم یک لودسل 100 کیلویی را با وزنه 25 کیلو گرمی کالیبره کنیم.

مراحل کالیبره:

1 – ابتدا بدون اینکه وزنه ای روی لودسل باشد، نمایشگر را Zero کنید. برای این کار در منوی کالیبراسیون پارامتر ZEr را در حالت ویرایش قرار داده (ZEro Enردیف دوم چشمکزن باشد)، و دکمه Enter را 3 ثانیه نگه دارید .

ک – وزنه را روی صفحه توزین قرار دهید، وارد منو کالیبراسیون شده و پارامتر  $\blacksquare$   $\blacksquare$  را برابر با مقدار  $\vdash$ قرار می دهیم و دکمه Enter را به مدت ۳ ثانیه نگه میداریم تا تغییرات ذخیره شود.  $\mathsf{F5}.\mathsf{0}\mathsf{0}$ 

پس از ذخیره کالیبراسیون انجام شده است.